# FAT

# **ВИДЕОРЕГИСТРАТОР АНАЛОГОВЫЙ «RGG-1611»**

# **Инструкция по монтажу АЦДР.202162.012 ИМ**

#### **1 МЕРЫ ПРЕДОСТОРОЖНОСТИ**

1.1 При использовании видеорегистратора внимательно относитесь к функциям внешнего питания, используйте только устройства и блоки питания, подходящие (рекомендованные) к видеорегистратору и вашим электросетям.

1.2 Убедитесь в том, что соединительные провода (разъемы) подключены с соблюдением полярности. Неверное соединение может привести к повреждению и/или неправильному функционированию оборудования.

1.3 Не устанавливайте видеорегистратор в местах, температура которых опускается ниже -10 °С и/или поднимается выше +50 °С, с влажностью выше 90%, повышенного испарения и парообразования, усиленной вибрации.

1.4 При установке видеорегистратора в непосредственной близости от источников мощных электромагнитных полей видеосигнал может быть искажен помехами.

1.5 При монтаже провода электропитания и выходов следует оставить достаточное пространство для легкого доступа при дальнейшем обслуживании устройства.

1.6 Предотвращайте механические повреждения видеорегистратора. Несоответствующие условия хранения и эксплуатации видеорегистратора могут привести к повреждению оборудования.

1.7 В случае, если от устройства идет дым или непонятные запахи, немедленно выключите питание и свяжитесь с авторизованным сервисным центром (вашим поставщиком).

1.8 Если, на ваш взгляд, устройство работает некорректно, ни в коем случае не пытайтесь разобрать его самостоятельно. Свяжитесь с авторизованным сервисным центром (вашим поставщиком).

# **2 УСТАНОВКА ЖЕСТКОГО ДИСКА**

Перед установкой жесткого диска следует выключить видеорегистратор и отключить питание. DVR этой серии имеют возможность подключения только одного жесткого диска SATA. Следует использовать жесткий диск с частотой вращения 7200 об./мин или выше. Установите жёсткий диск в устройство как показано на рисунке 1.

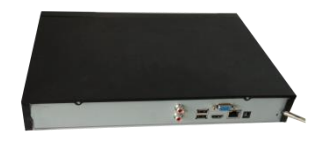

1. Ослабьте винты передней панели и сдвиньте ее.

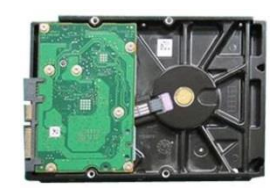

винта в жесткий диск диск в соответствии с (только на оборота).

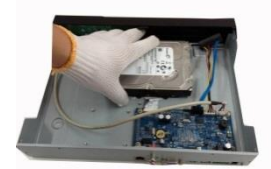

2. Установите четыре 3. Расположите жесткий четырьмя отверстиями в нижней части.

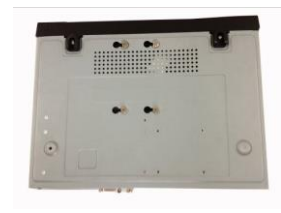

4. Переверните устройство и надежно ввинтите винты в корпус.

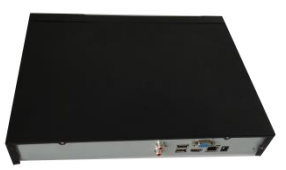

7. Наденьте крышку в соответствии с вырезом и затем установите верхнюю крышку на место.

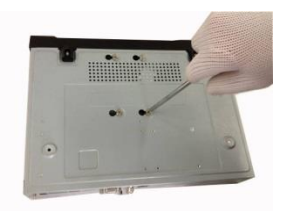

5. Надежно закрепите жесткий диск.

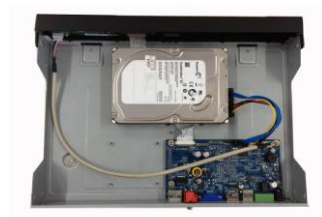

6. Присоедините кабели жесткого диска и питания.

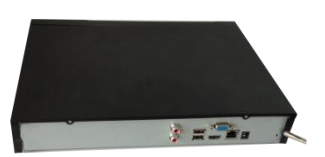

8. Затяните винты на задней и боковой панелях.

Рисунок 1

# **3 НАЗНАЧЕНИЕ ИНДИКАТОРОВ ПЕРЕДНЕЙ ПАНЕЛИ**

Назначение индикаторов передней панели смотрите в таблице 1.

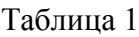

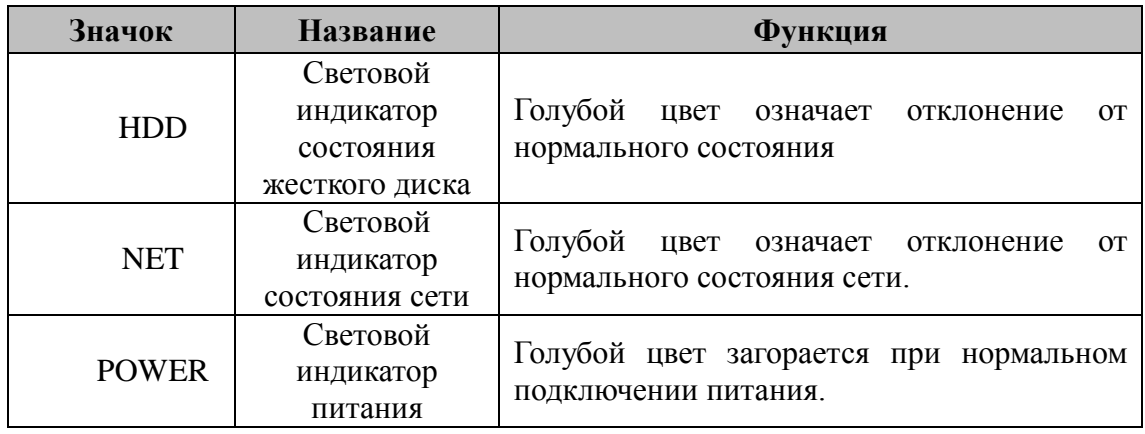

# **4 НАЗНАЧЕНИЕ РАЗЪЕМОВ ЗАДНЕЙ ПАНЕЛИ**

На рисунке 2 схематично показаны разъемы задней панели, их подробное описание смотрите в таблице 2.

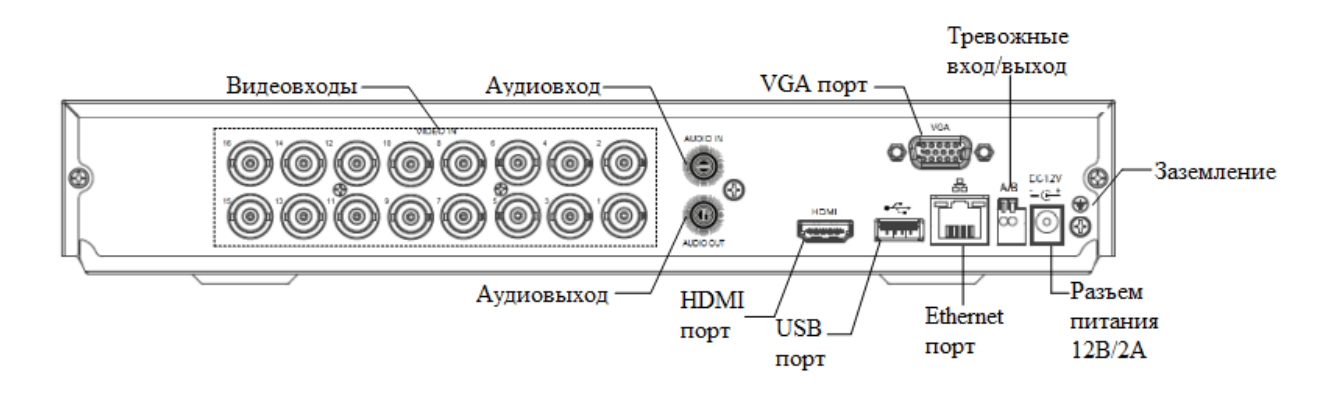

Рисунок 2

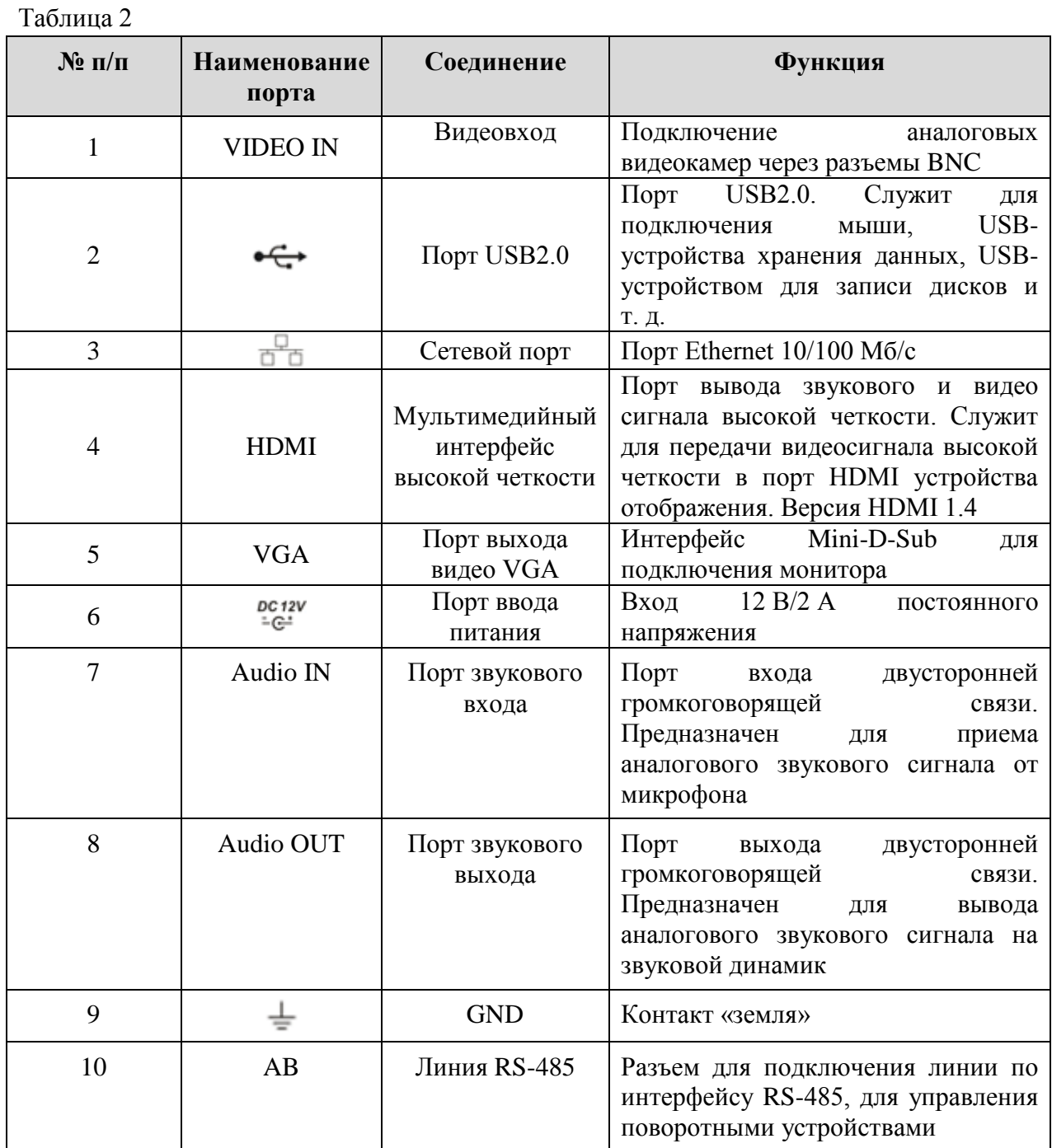

# **5 ПРОВЕРКА РАБОТОСПОСОБНОСТИ И ПЕРВИЧНАЯ НАСТРОЙКА**

### **5.1 Первый запуск. Изменение пароля.**

При первом запуске видеорегистратора появится следующее окно (рис.3).

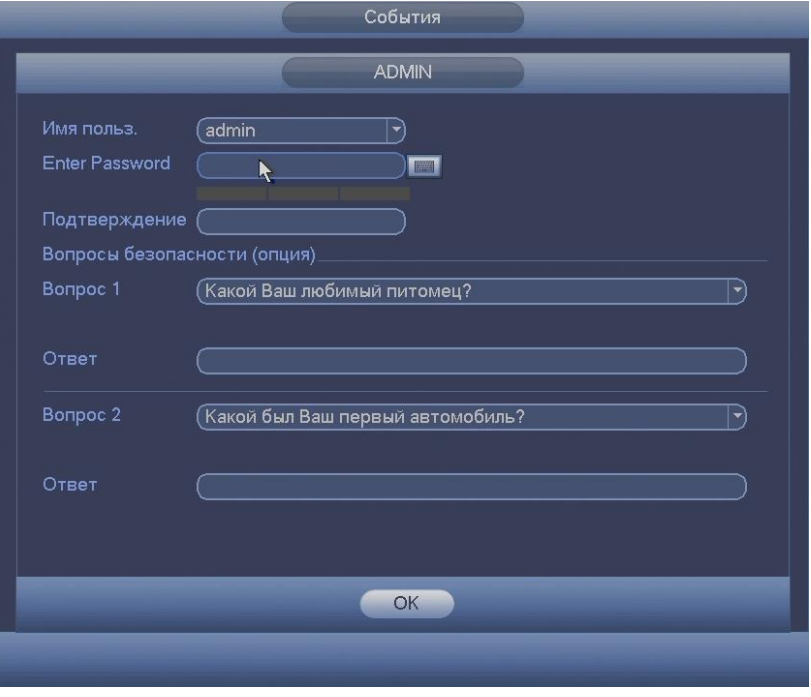

Рисунок 3

В этом окне требуется изменить пароль администратора.

Логин администратора системы по умолчанию – **admin**, Пароль − **admin.**

Также можно ввести ответы на контрольные вопросы, эти ответы понадобятся при последующих восстановлениях пароля.

#### **5.2 Восстановление пароля**

Если вы забыли пароль, то нажмите кнопку  $\Omega$  в окне ввода пароля (рис.4)

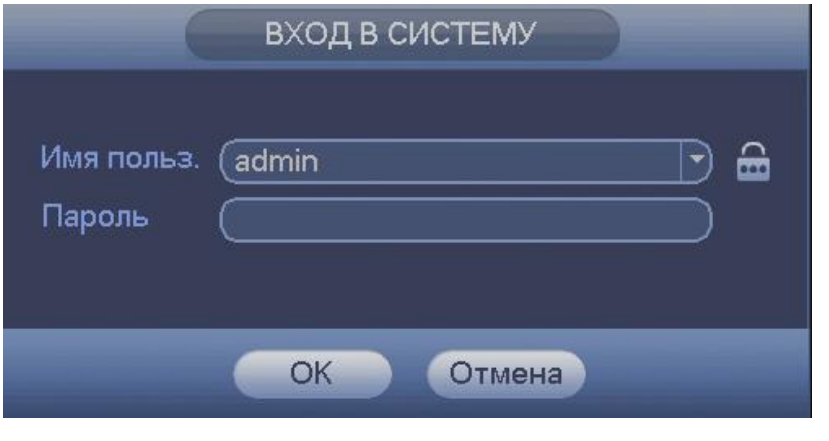

Рисунок 4

После этого система перейдет в окно восстановления пароля по контрольным вопросам (рис. 5). Введите ответы на контрольные вопросы, которые вы задали при первом запуске системы, кроме того, введите новый пароль администратора и его подтверждение.

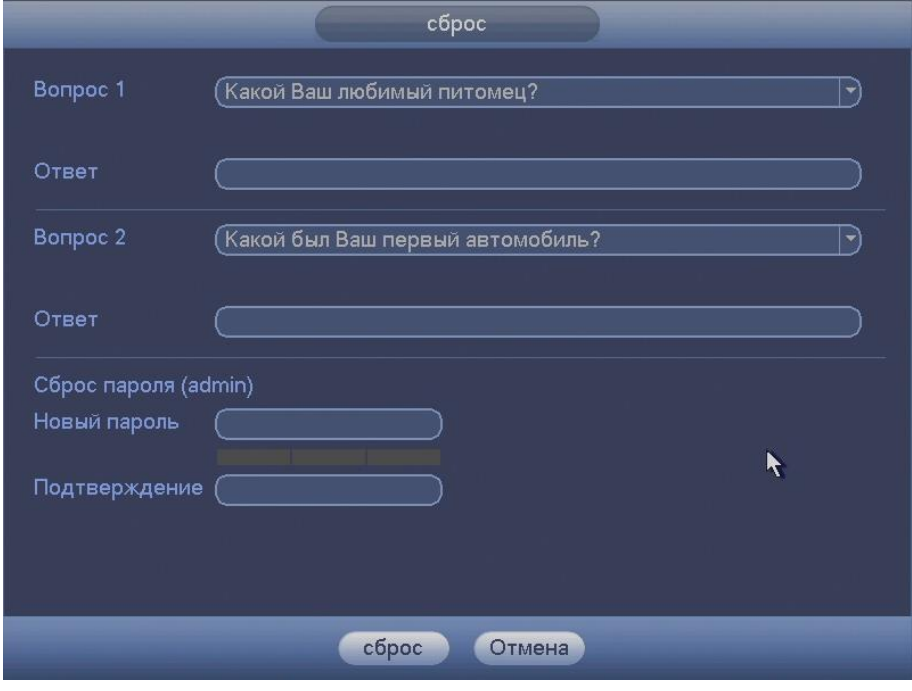

Рисунок 5

### **5.3 Мастер настройки**

После изменения пароля администратора запустится «Мастер настройки» (рис.6) Отметьте флажок ☑ «Помощник», чтобы помощник быстрой настройки запустился при следующем входе в систему. При снятом флажке «Помощник», система при следующем запуске предложит сразу перейти к вводу пароля

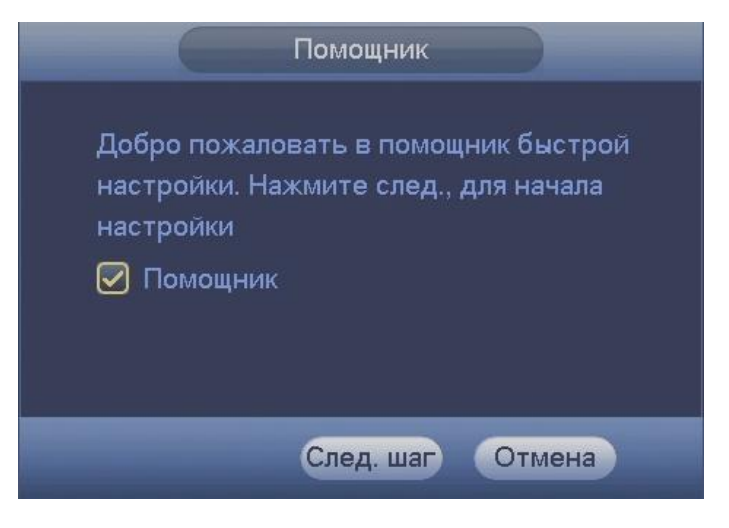

Рисунок 6

Система предоставляет три варианта учетных записей:

1.Пользователь: "admin". Пароль: "admin". (администратор, локальный и удаленный)

2.Пользователь: "888888". Пароль: "888888". (администратор, только локальный)

3.Пользователь: "default". Пароль: "default" (скрытый пользователь)

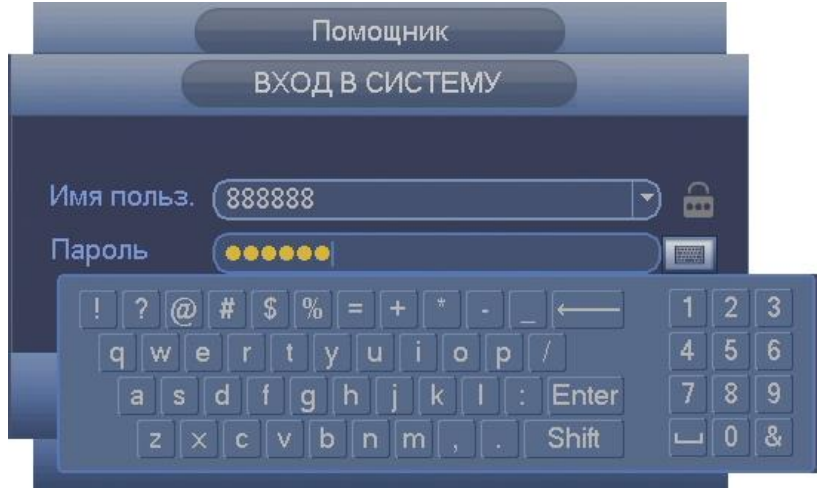

Рисунок 7

**Из соображений безопасности поменяйте пароли при первом запуске системы.** 

**Три подряд введенных неправильных пароля дадут системное предупреждение, а пятикратное неправильное введение пароля заблокирует систему. Для разблокировки системы через повторное введение пароля требуется перегрузить видеорегистратор или подождать 30 минут.**

После успешного ввода пароля запустится «Мастер настройки», он предложит поменять основные настройки (рис.8), такие как язык системы, расписания и режимы записи, сетевые настройки (рис.9) и др.

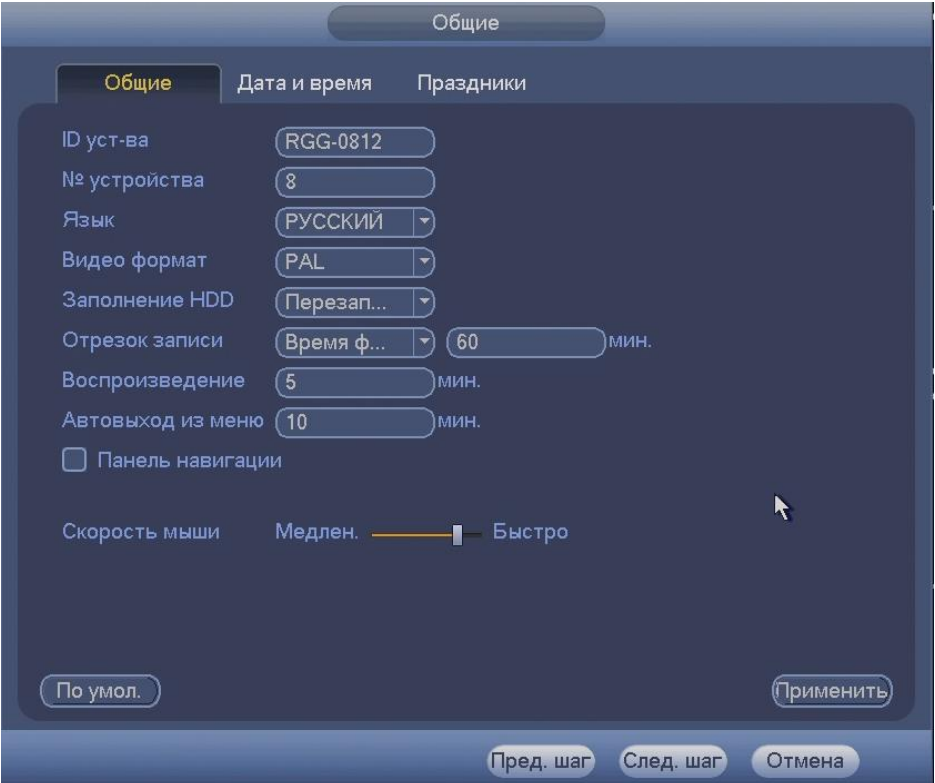

Рисунок 8

По умолчанию видеорегистратор имеет статический сетевой адрес IPv4:

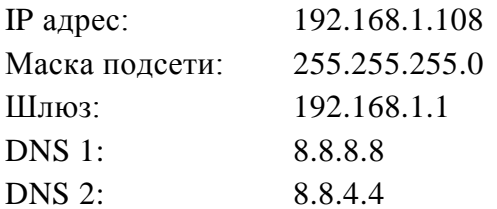

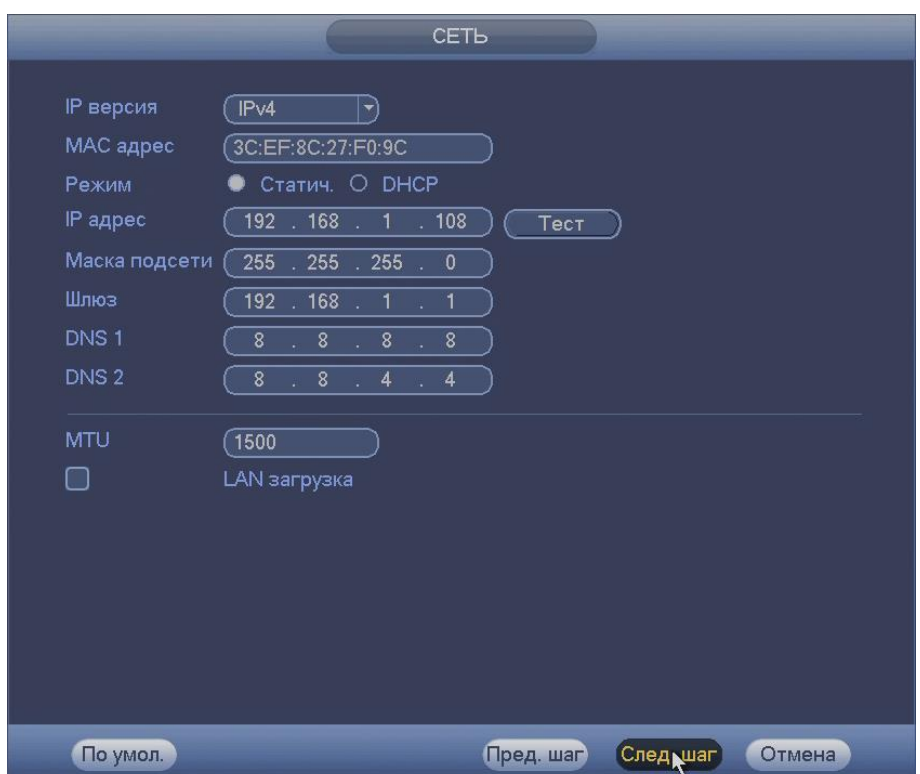

Рисунок 9

Измените сетевые настройки видеорегистратора в соответствии с параметрами вашей сети.

# **6 ТЕХНИЧЕСКАЯ ПОДДЕРЖКА**

Более подробная информация содержится на CD , входящем в комплект устройства, а также на сайте компании **http://bolid.ru**

При затруднениях, возникающих при настройке и эксплуатации изделия, рекомендуется обращаться в техподдержку:

**Тел.: (495) 775-71-55** (многоканальный);

**E-mail: [support@bolid.ru.](mailto:support@bolid.ru)**

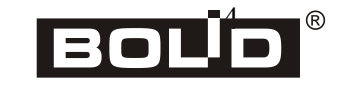

*«RGG-1611» АЦДР.202162.012 ИМ*